technology | T05.2a

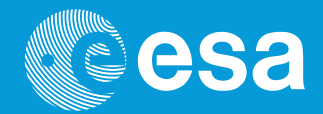

# **teach with space**

# **→ PRISE EN MAIN DU SENSE HAT**

**Affichage de texte et d'images sur la matrice de LED Sense HAT**

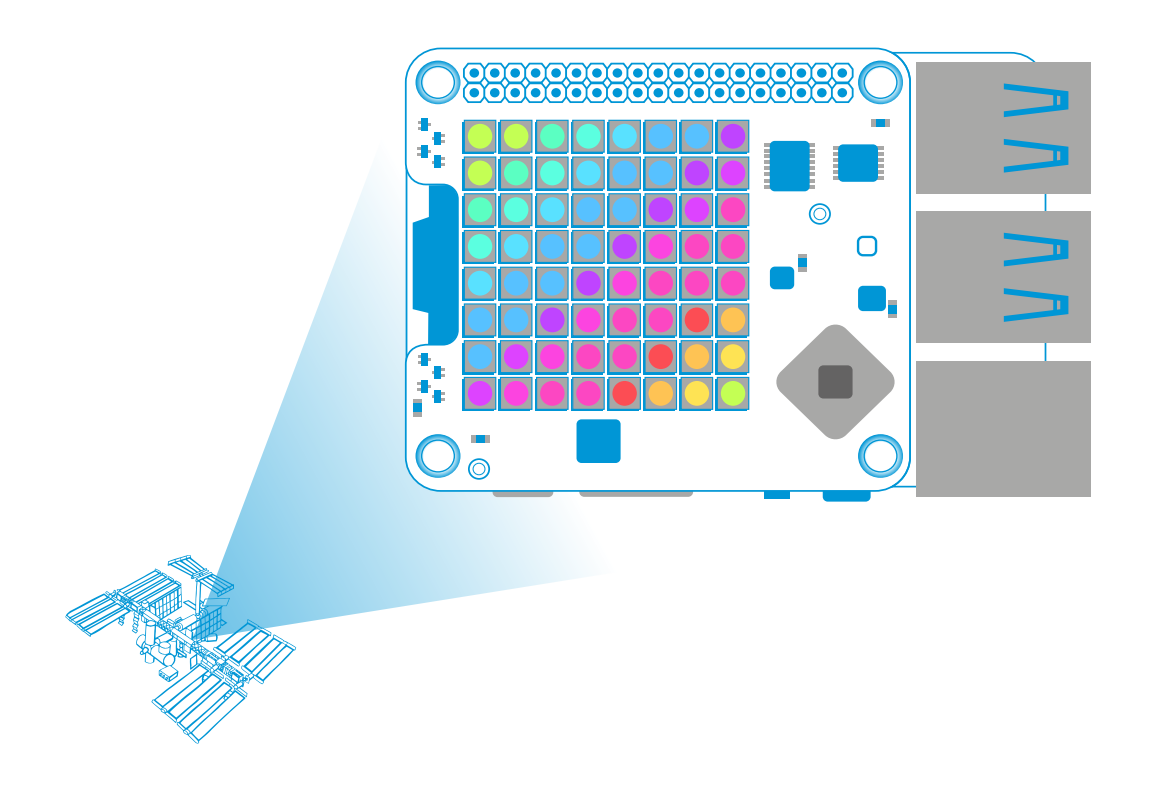

guide de l'enseignant

**European Space Agency** 

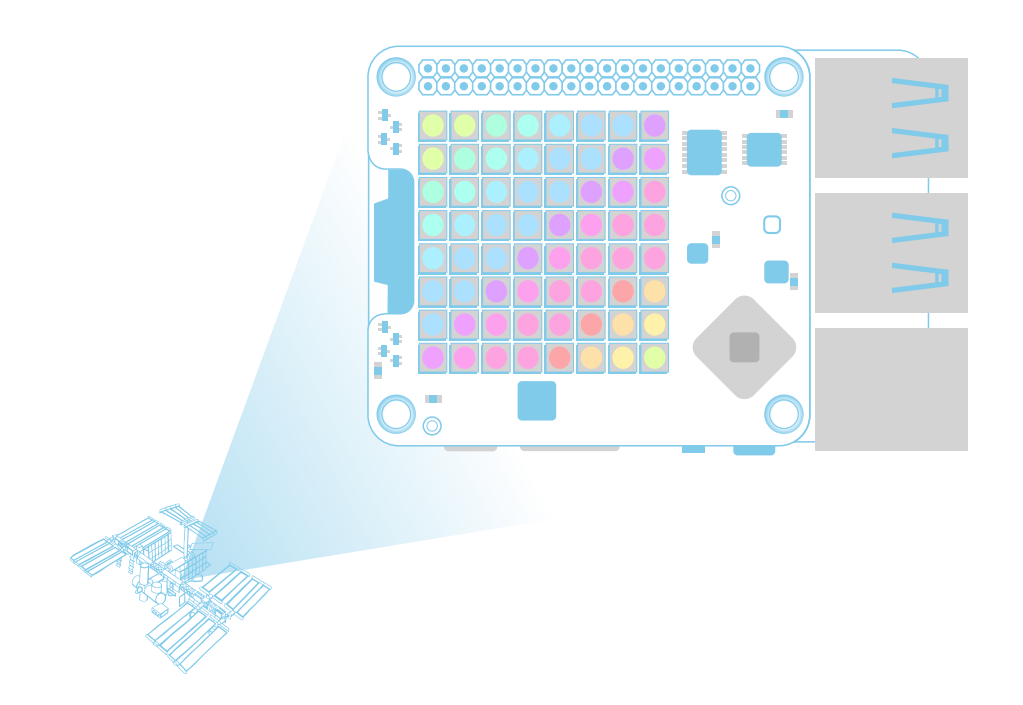

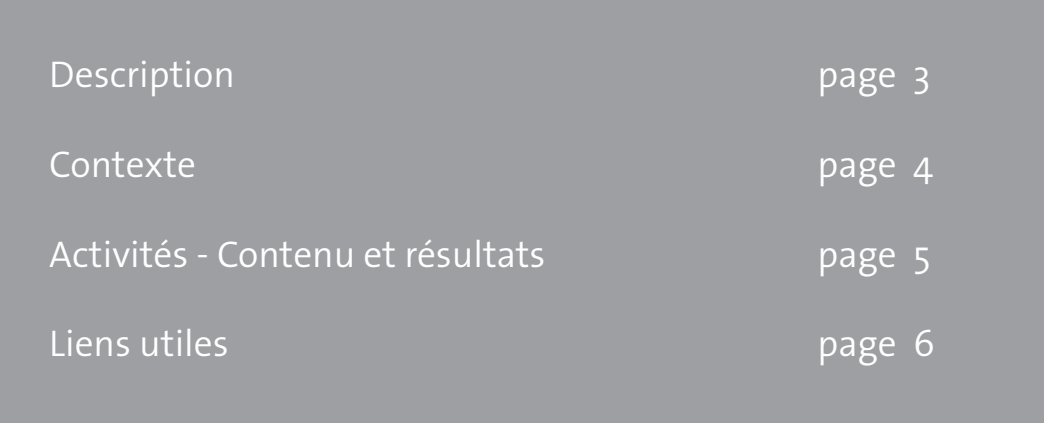

# **→ PRISE EN MAIN DU SENSE HAT**

**Affichage de texte et d'images sur la matrice de LED Sense HAT**

#### **EN BREF**

**Tranche d'âge:** 12-16 ans **Niveau de difficulté:** facile **Lieu:** salle de classe **Matériel utilisé:** Kit Astro Pi ; moniteur ; clavier USB et souris USB

#### **Description**

Les élèves vont apprendre comment les LED tricolores se combinent pour former des lumières colorées et blanches de différentes intensités. Ils piloteront la couleur de toutes les LED ou de LED individuelles, en utilisant différentes structures de données dans Python. Notamment, des listes et des variables entières. Pour finir, les élèves utiliseront un éventail de méthodes de la bibliothèque Sense HAT pour manipuler le texte et les images sur l'écran à LED.

#### **Objectifs pédagogiques**

- Comment définir la couleur et l'intensité des LED en utilisant les valeurs RGB (rouge, vert, bleu) et utiliser des variables qui représentent différentes couleurs de LED
- Afficher du texte qui défile sur l'écran à LED Sense HAT et contrôler différentes propriétés du texte affiché, par exemple la couleur et la vitesse de défilement
- Contrôler la couleur de l'avant-plan et de l'arrière-plan du texte
- Utiliser des boucles while true (tant que la condition est vraie) pour répéter à l'infini le texte affiché
- Régler des pixels individuels en utilisant leurs coordonnées et d'autres arguments de méthode
- Utiliser ces variables dans une liste pour recréer des images multicolores sur l'écran LED
- Faire pivoter ou retourner le texte et les images sur l'écran LED

## **→ CONTEXTE**

Ce Guide de l'enseignant et les activités qui l'accompagnent forment la partie centrale des ressources Astro-Pi en trois parties, fournies pour le premier Challenge Astro Pi européen. Les élèves doivent maîtriser les bases du Raspberry Pi et de la programmation en Python. Suivre dans l'ordre les activités de cette ressource couvrira les instructions de codage de base dont les élèves ont besoin pour pouvoir afficher des résultats sous forme visuelle en utilisant la matrice de LED Sense HAT.

Les autres ressources développées par le Bureau Éducation de l'ESA pour le Challenge Astro Pi européen sont les suivantes :

- Commencer à travailler avec l'Astro Pi Montage du Raspberry Pi et programmation en Python ;
- Comment collecter les données de l'Astro Pi Utilisation des capteurs du Sense HAT pour collecter des données environnementales

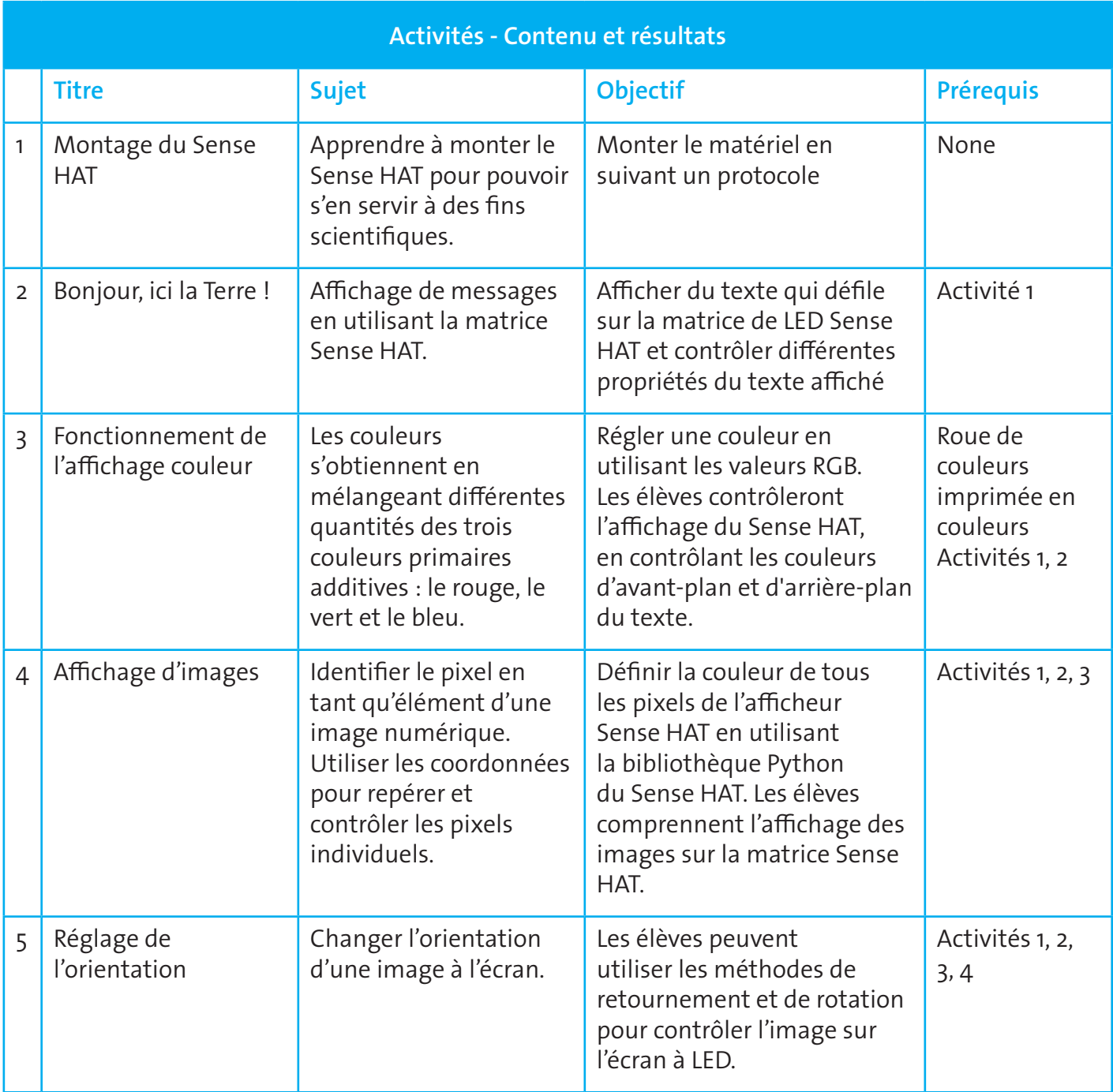

## **→ LIENS UTILES**

Émulateur Sense HAT du navigateur Web: http://www.esa.int/Education/AstroPI/Astro\_PI\_Sense\_HAT\_emulator

La magie de la lumière : cette série de huit activités utilise des spectroscopes et des roues de couleurs pour permettre aux élèves d'apprendre comment obtenir et décomposer les différentes couleurs de la lumière. Pour les élèves âgés de 8 à 12 ans:

www.esa.int/Education/Teachers Corner/ESA Education presents The Magic of Light a new teaching resource for primary schools

Pixelliser l'espace : la géométrie derrière les images scientifiques et artistiques. Cette ressource permet aux élèves de découvrir les principes des composants géométriques des images, notamment les pixels et leur pertinence scientifique et artistique:

www.esa.int/Education/Teach\_with\_Rosetta/Pixel\_your\_space\_Geometry\_behind\_science\_and art images Teach with space PR03

**teach with space – Prise en main du Sense HAT | T05.2a** www.esa.int/education

**An ESA Education production** in collaboration with Raspberry Pi Foundation, ESERO Poland and ESERO UK

Copyright 2017 © European Space Agency